# LES LEÇONS<br>2 020000

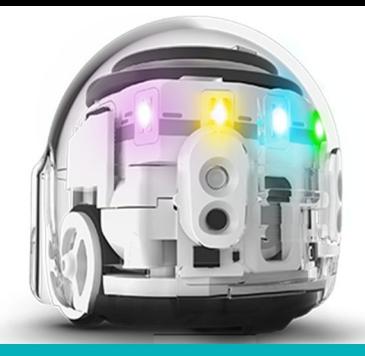

# **OZOBOT et les PROBABILITÉS**

## **Ce que vos élèves vont apprendre :**

- OZOBOT est-il capable de décider lui-même ?
- Quelle est la probabilité qu'OZOBOT choisisse un parcours plutôt qu'un autre ?
- Comment les probabilités changent elles, en fonction du type de labyrinthe ?
- Comment pouvons nous être sûrs qu'OZOBOT va prendre le tracé que nous avons choisi.

## **Les matières abordées :**

- MATHS : comportement aléatoire,
- MATHS : les fractions,
- MATHS : les probabilités,
- ROBOTIQUE : comment suivre une ligne avec un appareil numérique
- INFORMATIQUE : codage visuel.

# **Le défi du labyrinthe**

Utilisation des connaissances en codage pour conduire OZOBOT vers un endroit choisi (dans l'exemple, il s'agit d'un entrepôt)

# **Et dans la vie réelle ? application dans « la vraie vie »**

Exemples de la théorie des probabilités et des statistiques Explication sur le travail d'un statisticien : en quoi consiste son travail ?

# **Matériels requis**

- OZOBOTS (1 par groupe de 3 élèves)
- Une tablette (iOS ou Système Android), chargée et luminosité à 100 %
- L'appli OZOBOT. FR (gratuite sur APP Store ou GOOGLE PLAY)
- Dans les réglages, penser à cocher l'option : « *ne pas mettre en veille* »
- Des feutres OZOBOT à pointe large de couleur NOIRE, ROUGE, BLEU , et VERT , un jeu par groupe.
- Une copie papier des exercices 1 et 2. Par groupe, donner un exemplaire de l'exercice 1 et trois exemplaires de l'exercice 2. Vous pouvez prévoir quelques copies supplémentaires en cas d'erreur.
- Une copie par groupe des OZOCOES disponible sur : [http://ozobot.fr/wp](http://ozobot.fr/wp-content/uploads/PDF/Table-des-OZOCODES_F.pdf)[content/uploads/PDF/Table-des-OZOCODES\\_F.pdf](http://ozobot.fr/wp-content/uploads/PDF/Table-des-OZOCODES_F.pdf)

## **Elèves concernés :**

Grade 3-5 aux USA, soit le cours moyen en France

## **Compétence requise lors de l'utilisation d'OZOBOT :**

Débutant.

#### **Sujets abordés :**

- Concepts avancés de Mathématiques, les probabilités et la loi des grands nombres**,** notions de ce qui est aléatoire,
- Informatique : utilisation de codes visuels pour programmer le robot
- Concept interdisciplinaire : utilisation du programme et de la robotique pour résoudre un problème mathématique
- Lien avec la vie réelle (les élèves peuvent trouver des exemples dans la vie de tous les jours ?)

### **Durée de la leçon**

60 mn

#### **Comment suivre une ligne et calibrer (étalonner) sur la tablette**

En fait c'est exactement comme sur une feuille de papier.

OZOBOT peut également suivre des lignes et lire les codes sur une tablette. A quelques différences près . Nul besoin d'allumer une lumière en dessous puisque la tablette (luminosité au maximum) en fournit suffisamment –

De plus la procédure de calibrage (étalonnage) est différente. Sur votre tablette, procédez ainsi : Ouvrer l'appli OZOBOT, dans la page d'accueil (Home Page) et presser le bouton « OZOBOT tuneup » Sur la page TuneUp, presser »Calibrate Sensors », (étalonner les senseurs) puis suivez les 3 étapes qui sont indiquées en bas de l'écran.

Il vous faudra calibrer (étalonner) à chaque fois que vous commencez à utiliser une tablette. De plus vous le calibrerez (étalonnerez) à chaque fois que vous passerez d'une feuille papier à une tablette. L'inverse est également vrai. Vous devrez calibrer (étalonner) à chaque fois que vous passerez de la tablette à la feuille de papier.

*Et maintenant : on y va ?* 

#### **Conduite aléatoire**

Ouvrir l'appli OZOBOT sur votre tablette, page d'accueil (Home Page) puis Ozoluck. Choisissez 2 résultats en bas d'écran, prenez le labyrinthe Equilibrium et appuyez sur GO. (Démarrez) : vous affichez ainsi l'écran du « jeu des labyrinthes ». Pour choisir un jeu, appuyez sur LOAD (Chargez) en haut de l'écran et une fenêtre apparait avec les jeux disponibles. Choisissez Numbers (Nombres) dans la liste.

Imaginons que vous participez à un jeu télévisé : il y a deux portes la porte 1 et la porte 2. Un cadeau se cache derrière une des portes mais vous ne savez laquelle choisir ? et si vous laissiez OZOBOT décider à votre place.

Posez OZOBOT sur le symbole rond de départ en haut et au milieu de l'écran. Puis appuyez sur START (Démarrez) ; que fait OZOBOT ?

Il a 2 options soit tourner à gauche soit à droite. Question : OZOBOT prend-il toujours à gauche ou bien toujours à droite ?

Appuyez sur STOP et répéter l'expérience plusieurs fois. Qu'observez-vous ? Est-ce que cela vous rappelle quelque chose ?

C'est un peu comme jouer à pile ou face : il y a deux options Pile ou Face, et avant de lancer la pièce vous ne savez pas de quel côté la pièce va tomber. C'est simplement une question de chance.

C'est la même chose ici, OZOBOT semble tourner à gauche quelquefois et tourner à droite d'autres fois, mais il n'y a aucune logique derrière ses « décisions «. Quand vous mettez OZOBOT sur le bouton START, vous ne pouvez pas savoir quelle direction OZOBOT va prendre. Les « décisions »d'OZOBOT sont dites **aléatoires**.

## **Combien y a-t-il de chances qu'OZOBOT aille à droite, et combien de chances qu'il aille à gauche ?**

Revenons à l'exemple de notre pièce de monnaie. Si vous lancez la pièce 2 ou 3 fois, vous pouvez obtenir soit des *piles* ou bien des *faces*. Mais si vous essayez suffisamment longtemps, vous pourriez obtenir autant de piles que de faces. Donc la moitié du temps vous obtenez des *piles* et l'autre moitié du temps des *faces.*

C'est la même chose avec OZOBOT. Même si nous ne savons pas quelle « décision « il va prendre (ce qu'il va faire) au moment ou nous le posons sur le bouton START, nous pouvons deviner que si nous jouons assez souvent et assez longtemps OZOBOT n'a de préférence ni pour l'une des portes, ni pour l'autre.

Aussi nous pouvons supposer que la moitié du temps OZOBOT ira à gauche et la moitié du temps il ira à droite. Si on parle de **probabilités** cela signifie que la probabilité qu'OZOBOT aille à gauche est de ½ et la probabilité qu'il aille à droite est également de ½.

C'est **La loi des grands nombres** : Elle exprime le fait que si nous essayons suffisamment longtemps, alors les évènements qui ont la même probabilité s'équilibrent . Pour OZOBOT, cela signifie que pour moitié de nos essais, OZOBOT ira à gauche et pour moitié il ira à droite.

#### **Et que ferait OZOBOT s'il avait 3 options ?**

Nous allons maintenant utiliser l'exercice OZODRAW dans l'appli OZOBOT. Pour cela revenez dans la page d'accueil (Home) en appuyant sur le bouton HOME dans le coin supérieur gauche. Là allez dans OzoDraw, puis dans Challenge Mode (Mode Challenge) et choisissez le premier challenge dans la liste, (celui qui ressemble à une croix).

 Placez OZOBOT sur le départ (qui est à gauche) et observez comment il se comporte à l'intersection. Il y a 3 options : tourner à gauche, tournez à droite ou bien aller tout droit. Quelle option choisit OZOBOT ?

Recommencez l'expérience plusieurs fois. Maintenant calculez les probabilités qu'il aille soit à gauche, soit à droite ou bien tout droit.

NB La solution **1** figure à la fin de la leçon.

*Est-ce qu'il est plus probable qu'il aille à gauche maintenant qu'il y a 3 options ?* 

*Option pour les élèves plus avancés : additionnez les 3 probabilités. Quel en est le résultat ?*

NB La solution 2 figure à la fin de la leçon.

#### **D'autres exemples de conduite aléatoire.**

Quels autres exemples de conduite aléatoire avec la même probabilité connaissez vous ?

#### **Que se passe t il si nous utilisons un code ?**

Revenons au challenge sur la tablette. Maintenant imaginons que les lignes noires que nous voyons sont des routes et qu'OZOBOT commence à START pour aller jusqu'à FINISH (fin). Si OZOBOT tourne à gauche ou à droite, il y a une voie sans issue et OZOBOT s'immobilise. Utilisez le code 'GO STRAIGHT » « TOUT DROIT », afin qu'OZOBOT atteigne le « FINISH » (BUT ).

Vous remarquerez que le code STRAIGHT (TOUT DROIT) clignote et ne ressemble pas aux codes que nous avons utilisé sur la leçon papier N° 1. Les codes qui clignotent sont appelés « FLASH CODES », et les codes que nous utilisons sur papier sont appelés « STATIC CODES » (CODES STATIQUES). Le FLASH CODE « TOUT DROIT » que nous utilisons ici est strictement le même que le CODE STATIQUE. Il donne l'ordre à OZOBOT d'aller tout droit à l'intersection suivante.

- Une remarque qui concerne tous les codes, évitez de les placer trop près d'une intersection,
- Autre remarque qui peut vous être utile : Si vous avez besoin d'aide avec cet exercice, clique sur le bouton SOLUTION.

Après avoir inséré le code, placez OZOBOT sur le bouton START (DEPART) et regardez si OZOBOT atteint le « FINISH » BUT ; Refaites l'expérience plusieurs fois pour voir si OZOBOT atteint son BUT à chaque fois. Vous allez ainsi constater que OZOBOT n'a plus de choix et va tout DROIT à chaque fois. Ce qui signifie que sa conduite n'est plus **aléatoire.**

OZOBOT comprend nos instructions et les exécute.

Question : Quelle est la probabilité qu'OZOBOT atteigne son BUT ?

NB La solution 4 figure à la fin de la leçon

#### **Le défi du labyrinthe**

Nous avons appris ce que sont les probabilités, c'est une partie de ce que font les statisticiens. Dans quel domaine sont elles utilisées ? Pensez aux élections, Les statisticiens utilisent un système complexe de probabilités pour prédire le gagnant de l'élection. De cette façon nous ne sommes pas obligés d'attendre la fin du dépouillement. Les entreprises de sondage (statisticiens) peuvent prédire le résultat à l'avance. On trouve une autre application dans le domaine des assurances. Les statisticiens aident à mettre au point les primes d'assurance pour que la compagnie d'assurance ait suffisamment pour payer en cas d'accident. Les statisticiens travaillent également pour les laboratoires pharmaceutiques qui testent la fiabilité d'un médicament. Il y a énormément d'exemples pour lesquels les statistiques sont utilisées.

Pour le défi du labyrinthe, imaginez qu'OZOBOT travaille dans un entrepôt et doit remplir des étagères.

Prenons la copie papier n° 1 - Pensez à étalonner OZOBOT sur le papier avant de commencer l'exercice ; OZOBOT prend des chaussures au DEPART, (START) et doit apporter la paire au bout de l'allée 3. Mettez OZOBOT sur la ligne à l'endroit PLACE HERE sur la flèche (POSEZ ICI) tourné vers la droite, et regardez le comportement d'OZOBOT .

Refaites-le plusieurs fois.

Sans l'utilisation de codes, est-il probable qu'OZOBOT aille vers l'allée 3 ? Vers quelle allée pensezvous qu'OZOBOT irait le plus souvent, et vers quelle allée irait il le moins souvent .Expliquez -

Maintenant regardons les probabilités. Quelle sont-elles pour la première intersection (a) ?

NB La solution 5 figure à la fin de la leçon

Quelles sont-elles pour la deuxième intersection (b) ?

NB La solution 6 figure à la fin de la leçon

**Pour les élèves plus avancés :** Pensez-vous plus probable qu'OZOBOT aille vers l'allée 3 ou vers l'allée

2 ? Ou bien alors est-il plus probable qu'il aille vers l'allée 3 plutôt que vers l'allée 4. Expliquez.

**Pour les élèves encore plus avancés** : maintenant que vous avons trouvé que la probabilité de tourner à gauche à la première intersection est de 1/3, nous savons que la probabilité d'atteindre le bout de l'allée 1 est de 1/3, de même la probabilité d'atteindre le bout de l'allée 2 est aussi de 1/3. Pour atteindre l'allée 3, nous devons d'abord aller droit à la première intersection (a), ce qui repose sur une probabilité de 1/3. Puis OZOBOT devra tourner à gauche à la deuxième intersection ce qui repose sur une probabilité de ½. Cependant la probabilité totale (globale) d'atteindre l'extrémité de

l'allée 3 se résume ainsi 1/3 x ½ ! 1/6

De même la probabilité d'atteindre l'extrémité de l'allée 4 est aussi de 1/6.

Question subsidiaire : est-ce que la somme de toutes les probabilités est de 1

NB : La solution 7 figure à la fin de la leçon

Et si maintenant on aidait OZOBOT a atteindre l'extrémité de l'allée 3 à chaque fois en utilisant des codes ?

Prenez la copie papier de la feuille 2, et utilisez les codes suivants

Essayez 1 : GO STRAIGHT and LEFT (ALLER TOUT DROIT et A GAUCHE)

Insérez ces deux codes dans deux des espaces disponibles, et coloriez les espaces vides avec votre feutre noir. Placez OZOBOT sur la ligne PLACE HERE sur la flèche (POSEZ LE ICI) tourné vers la droite et vérifiez que OZOBOT va bien vers l'extrémité de l'allée 3.

Refaites la même expérience 2 fois en utilisant à chaque fois une copie neuve mais avec des codes différents.

Essayez le 2 « sauter à droite », » à gauche », « demi-tour »,

Essayez le 3 demi- tour (2 fois) allez tout droit (2 fois)

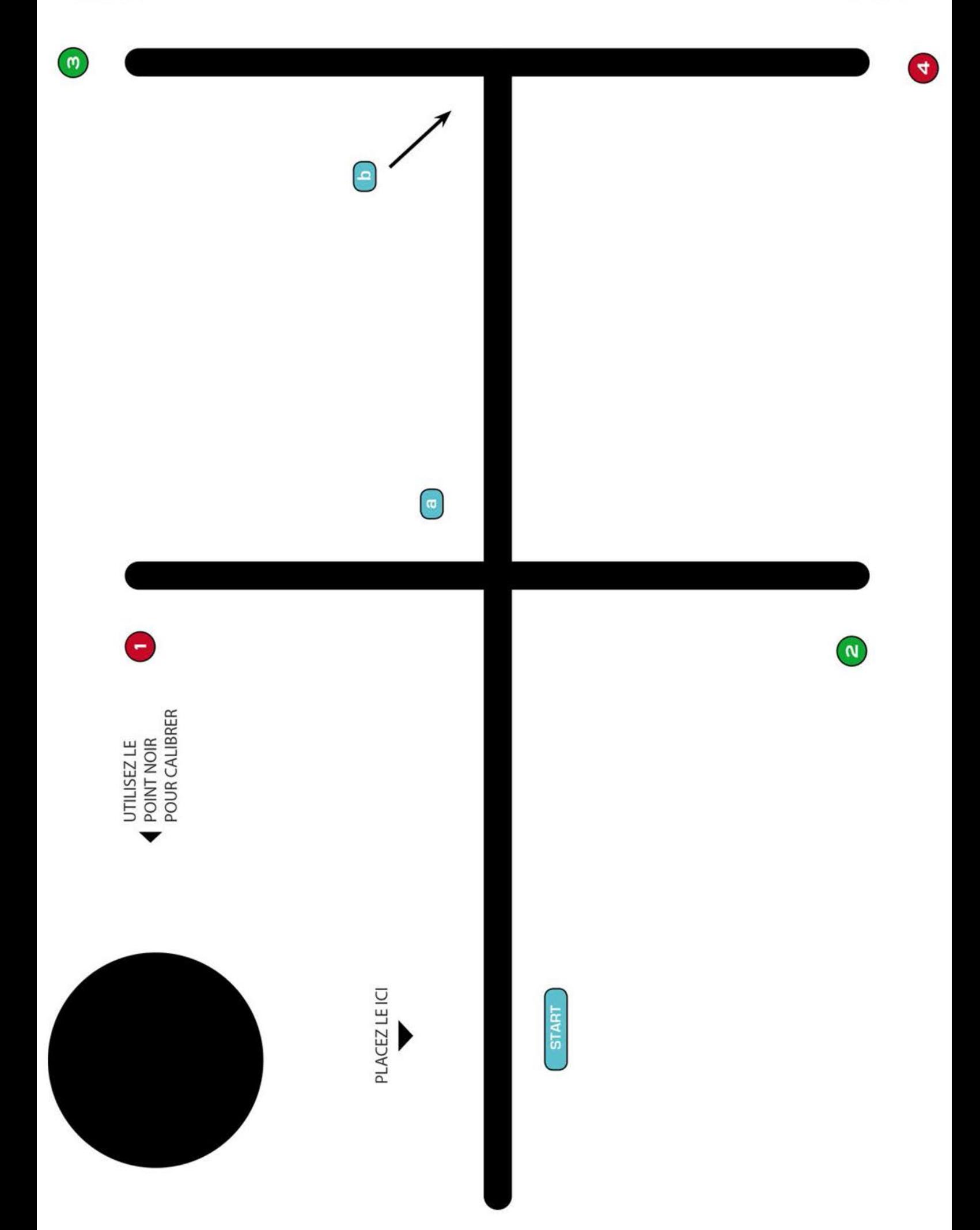

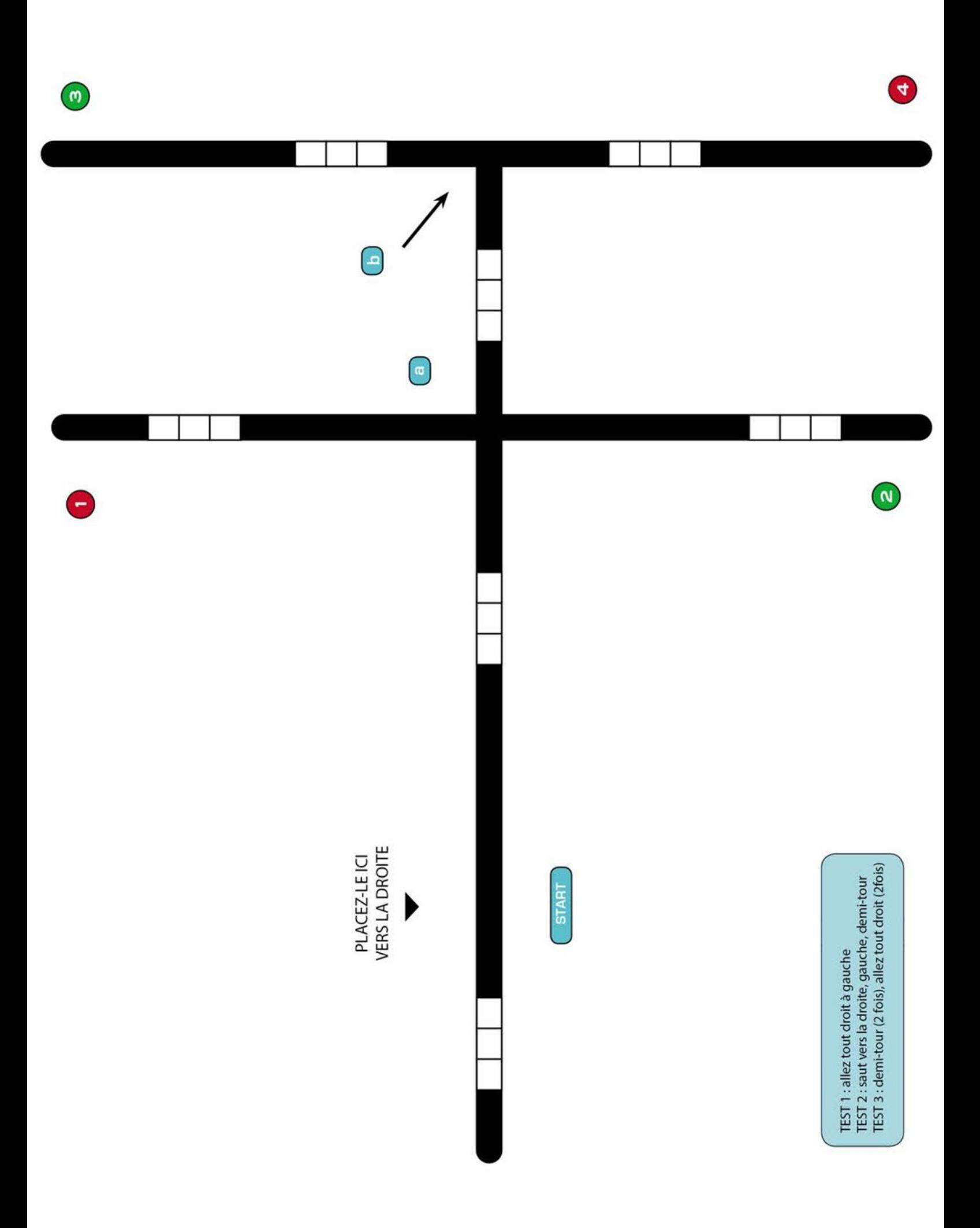

#### **Les solutions**

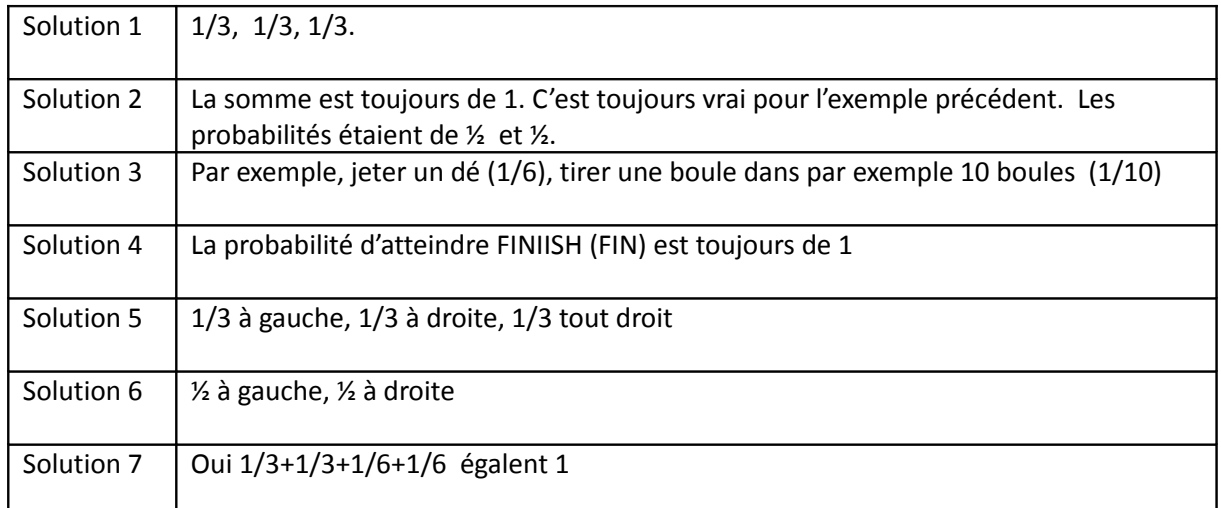

#### Solution 8 :

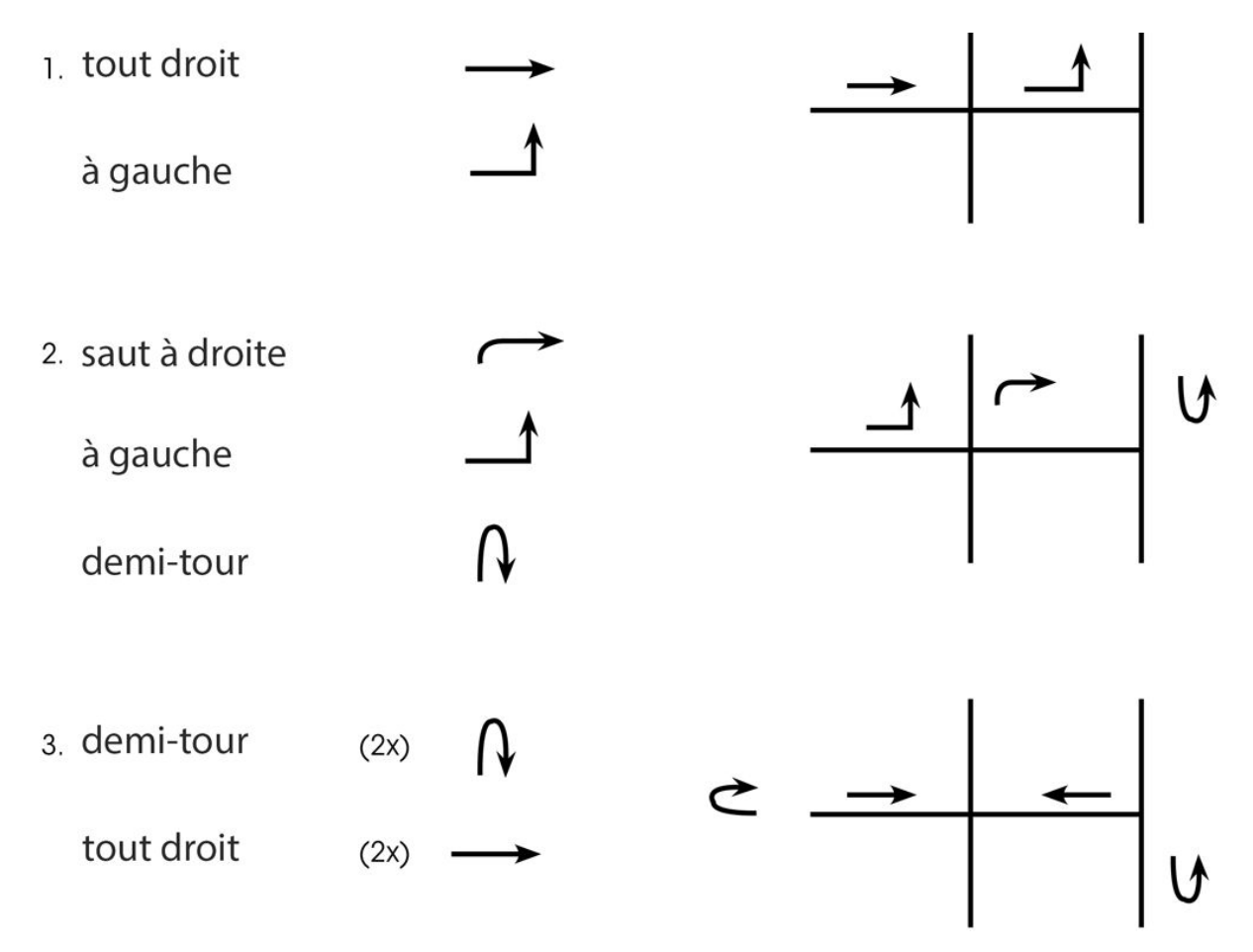